### **Campus Portal**

The *Infinite Campus Portal* provides secure online access to a student's school information. Each currently enrolled student will have his/her own access to the *Campus Portal*.

From the LCSD #1 home page [\(www.laramie1.org\),](http://www.laramie1.org) Select *Students* **>** *Student Portal Infinite Campus Website*. The direct address is: [https://campus.laramie1.org/campus/portal/laramie.jsp.](https://campus.laramie1.org/campus/portal/laramie.jsp) Use District Username and Password.

## **Trouble Accessing the Portal**

Before accessing the Student Portal, the student must have logged into a District machine with that username and password.

### **Using the Portal**

Upon Login, the **Messages** link is the default window. *District Notices*, *School Notices*, and *Inbox* with up-todate communication will be displayed.

Listed below is a description of other links that are available:

 $\rightarrow$ 

 $\overline{\phantom{0}}$ 

#### Student:

- The **Calendar** link will show assignments and attendance.
- The **Schedule** link lists the student's classes, including detailed information regarding the student's current assignments and scores, teacher email address, and classroom newsletter (when available). Detailed information regarding the student's grade in a class may be available by clicking on the **course name** or gradebook icon.

District Notices - 0 messages

 $\blacktriangledown$  Inbox - 1 message (1 new)

- The **Attendance** link displays the student's attendance events for any days that have been marked tardy or absent.
- The **Grades** link lists the student's grade as of that date in each enrolled class. Also listed are the student's assignments and links to more information. Select this link for further information. Select the Gradebook View link to see detailed information.
- The **Health** link lists the immunizations documented for the student.
- The **To Do List** link for the student provides a summary of assignments that are due and/or late for that student. The summary includes the Course and Assignment, the Date Assigned, Due Date and the Days Remaining or Overdue. Assignments that are red are overdue.

 The **Reports** link provides detailed information on the student's progress. Family:

 The **Messages** link will display any notices from the teacher. User Account:

- The **Account Management** is inactive at this time.
- The **Contact Preferences** are selected by the parents.
- The **Access Log** link displays the dates/times the student has accessed the Portal.

Click **Sign Out** located in the upper hand corner on the Home Page when finished viewing information on the *Campus Portal*. This is the only way to securely end your connection to the portal.

# Student NameCalendar  $\overline{ }$ **Schedule** ▎▛▕▗▖▕▛▕▗▖▕▅▕▗▖▏

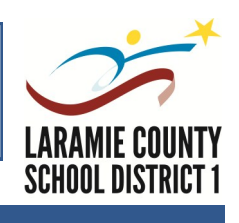

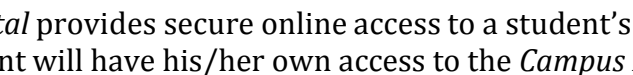

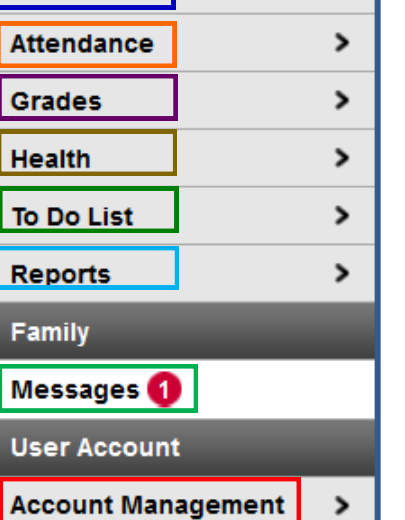

**Contact Preferences** 

**Access Log** 

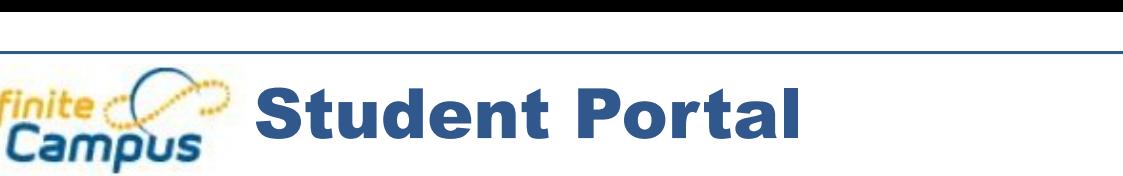